2010 年 2 月

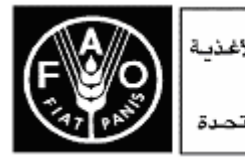

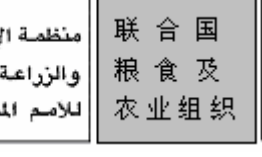

Food<br>and and<br>Agriculture<br>Organization<br>of<br>of the United **Nations** 

Organisation

Organisation<br>Nations<br>Unies<br>Pour<br>L'atimentation et<br>l'agriculture

Продовольственная и Organización сельскохозяйстве организация Объединенных

Hauxik

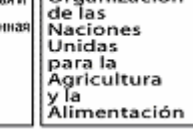

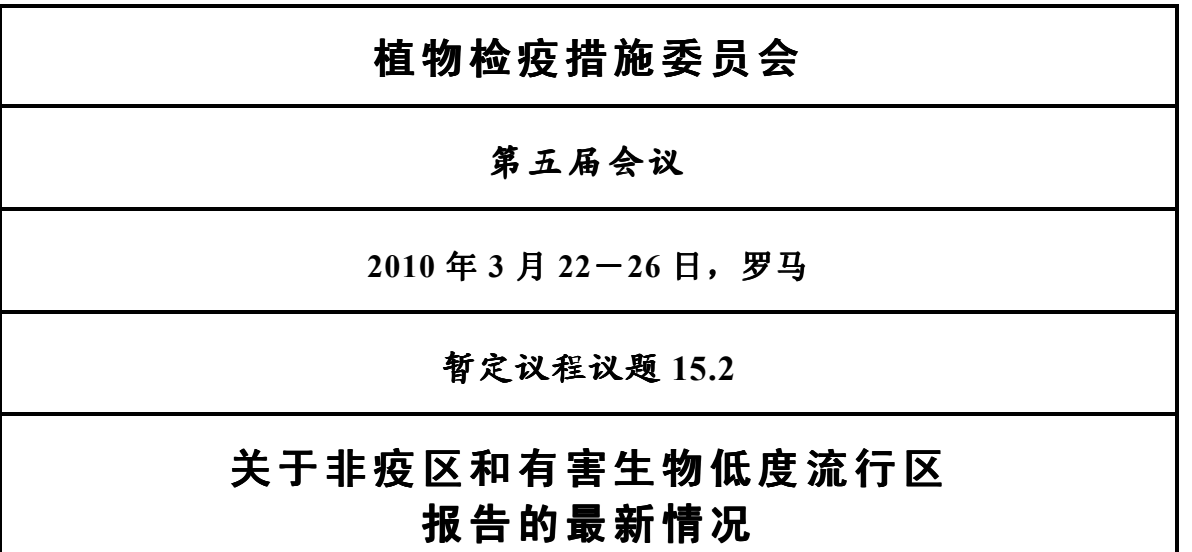

1. 第 29 号国际植检措施标准(认可非疫区和有害生物低度流行区)指出,"为 了提高透明度,鼓励缔约方在国际植检门户网站上提供有关已认可的非疫区和有害 生物低度流行区的决定(应酌情更新这方面信息)"。

2. 在植物检疫措施委员会第四届会议(CPM-4,2009 年)上,一致同意在《国 际植保公约》网站上设立一个信息系统,使成员能够提供有关单方面宣布或双边接 受的非疫区或有害生物低度流行区方面的信息。

3. 为此目的,在 2009 年 12 月 1 日启用的新的《国际植保公约》网站(国际植 检门户网站)(www.ippc.int)上提供了一份表格使各国能够报告非疫区和有害生 物低度流行区。非疫区的报告并非强制性的,即由国家植保机构自行决定。

4. 所有非疫区和有害生物低度流行区的最新名单见该网站的下一页: https://www.ippc.int/?id=1110520&no\_cache=1&type=pfa&L=0。

5. 同《国际植保公约》网站上其他国别报告一样,《国际植保公约》联络点和 /或指定的国际植检门户网站编辑员能够填写这些表格,以提供和保持有关非疫区

为尽量减轻粮农组织工作过程对环境的影响,促进实现对气候变化零影响, 本文件印数有限。谨请各位代表、观察员携带文件与会,勿再索取副本。 粮农组织大多数会议文件可从互联网www.fao.org网站获取。

K7220/Ch.12

和有害生物低度流行区的信息。直接提供给秘书处的非疫区和有害生物低度流行区 信息不会代表国家在该网站上公布,因为有潜在的责任问题,如果这种信息不准确 可能引起贸易争端。

6. 为了上载非疫区或有害生物低度流行区的信息,《国际植保公约》联络点或 国际植检门户网站编辑员应采取以下步骤:

- a) 登陆《国际植保公约》网站-用户在登陆之后则可添加或编辑信息。
- b) 在标有"Create new"的框中, 从下拉式选单中选择报告"非疫区或有害生 物低度流行区"选项。
- c) 填写及提交该表。表中各项详情见附件 1。
- 7. 请植检委:
	- 1. 注意到有关非疫区和有害生物低度流行区的信息报告系统;
	- 2. 鼓励缔约方利用该系统加强这方面的交流及提高透明度。

#### 附件 1

## 用于提供非疫区和有害生物低度流行区信息的表格说明

要求填写的各项标有星号(\*)。

# 名称\*

输入名称。

### 公布日期\*

数据输入日期自动出现。在生成日期上打字或点击日历以显示非疫区或有害生 物低度流行区得到认可的日期。

### 认可类型\*

点击 PFA 以示非疫区,点击 ALPP 以示有害生物低度流行区。

## 该地区的地点和说明\*

在该处可随意输入文字,可上载补充文档或链接补充信息,如支持性地图。

#### 所涉有害生物"

输入有害生物学名。

## 相关商品或其他限定物\*

点击标有"Edit keywords"的框选择商品。

#### 补充信息和文件

该处使用户能够附上补充文档或链接。补充信息可包括对用于确定非疫区的系 统的说明和/或收集的数据;用于保持非疫区的措施和/或采用的法规;进行检 查以核实非疫状况得到保持,例如监视、调查、监测系统的技术详情;贸易伙 伴之间的协议;认可范围,如自我认可、双边认可、区域认可。

### 联系信息

用于地址、电邮、电话等域,使用同其他表格一样的格式。

提交

点击"Preview"在提交表格之前预览输入的数据。点击"Submit"保存输入的 数据,点击"Cancel"关闭表格而不保存信息。